# **Universitätsbibliothek Greifswald**

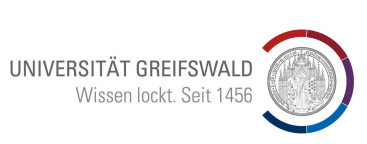

**Felix-Hausdorff-Straße 10, 17489 Greifswald Tel. 03834/420-1515** 

## *Informationsblatt 4.1.1:* **Benutzerkonto**

## **Anfordern des Passwortes**

Ihr neuer Benutzerausweis (Plastikkarte mit Benutzernummer und Strichcode bzw. der Studierendenausweis) ermöglicht die Ausleihe, Bestellung und die Einsichtnahme in Ihr Benutzerkonto. Über den OPAC der Universitätsbibliothek Greifswald kontrollieren Sie Ihre Leihfristen, Vormerkungen, Verlängerungen oder Mahnungen. Der Zugang zu diesen Daten ist durch Ihr persönliches Passwort geschützt.

Bei der Ausgabe des neuen Ausweises ist noch kein persönliches Passwort vorhanden. Dieses muss über das Benutzerkonto eingerichtet werden.

Nutzen Sie zur Passwortänderung z. B. die PCs in der Universitätsbibliothek.

#### So ändern Sie Ihr Passwort:

- Aufruf Homepage UB Greifswald (https://ub.uni-greifswald.de)
- Klick auf "Benutzerkonto" (rechts unter "Schnelleinstiege") ODER: "Recherche" anklicken, im Flyoutmenü den OPAC öffnen und "Benutzerkonto" anklicken.
	- o Button "Passwort anfordern/ändern" anklicken
	- o Nummer auf dem Ausweis ohne Leerstellen eingeben, "Neues Passwort anfordern" anklicken.
	- o Sie erhalten nun eine E-Mail mit einem provisorischen Passwort an die im Benutzerkonto eingetragene E-Mailadresse (Im Fall von Universitätsangehörigen ist dies zwingenderweise die Universitäts-E-Mailadresse). Das provisorische Passwort steht Ihnen nur kurzfristig zur Verfügung und muss innerhalb von einem Tag geändert werden. Bitte folgen Sie dazu den Anweisungen in der E-Mail.

**Bitte beachten Sie**: Das persönliche Passwort muss aus 8-12 Zeichen bestehen, davon min. eine Zahl. Benutzen Sie keine Umlaute oder Sonderzeichen, da diese an den Selbstverbuchungsanlagen nicht eingegeben werden können.

Bei Problemen in diesem Zusammenhang wenden Sie sich bitte an die Servicetheke.

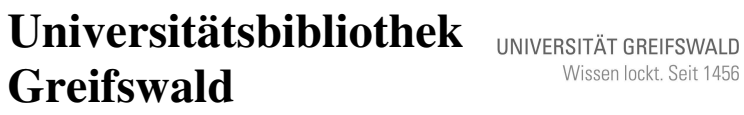

Wissen lockt. Seit 1456

**Felix-Hausdorff-Straße 10, 17489 Greifswald Tel. 03834/420-1515** 

*Informationsblatt 4.1.1:* **Benutzerkonto**

### **Anfordern des Passwortes**

Ihr neuer Benutzerausweis (Plastikkarte mit Benutzernummer und Strichcode bzw. der Studierendenausweis) ermöglicht die Ausleihe, Bestellung und die Einsichtnahme in Ihr Benutzerkonto. Über den OPAC der Universitätsbibliothek Greifswald kontrollieren Sie Ihre Leihfristen, Vormerkungen, Verlängerungen oder Mahnungen. Der Zugang zu diesen Daten ist durch Ihr persönliches Passwort geschützt.

Bei der Ausgabe des neuen Ausweises ist noch kein persönliches Passwort vorhanden. Dieses muss über das Benutzerkonto eingerichtet werden.

Nutzen Sie zur Passwortänderung z. B. die PCs in der Universitätsbibliothek.

#### So ändern Sie Ihr Passwort:

- Aufruf Homepage UB Greifswald (https://ub.uni-greifswald.de)
- Klick auf "Benutzerkonto" (rechts unter "Schnelleinstiege") ODER: "Recherche" anklicken, im Flyoutmenü den OPAC öffnen und "Benutzerkonto" anklicken.
	- o Button "Passwort anfordern/ändern" anklicken
	- Nummer auf dem Ausweis ohne Leerstellen eingeben, "Neues Passwort anfordern" anklicken.
	- Sie erhalten nun eine E-Mail mit einem provisorischen Login an die im Benutzerkonto eingetragene E-Mailadresse (Im Fall von Universitätsangehörigen ist dies zwingenderweise die Universitäts-E-Mailadresse). Das provisorische Passwort steht Ihnen nur kurzfristig zur Verfügung und muss innerhalb von einem Tag geändert werden. Bitte folgen Sie dazu den Anweisungen in der E-Mail.

**Bitte beachten Sie**: Das persönliche Passwort muss aus 8-12 Zeichen bestehen, davon mind. eine Zahl. Benutzen Sie keine Umlaute oder Sonderzeichen, da diese an den Selbstverbuchungsanlagen nicht eingegeben werden können.

Bei Problemen in diesem Zusammenhang wenden Sie sich bitte an die Servicetheke.